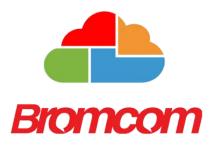

### **Bromcom MIS Admissions+ Integration Guide Book**

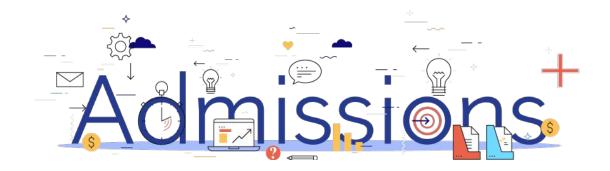

### **Guide Book - Contents**

- 1. <u>Data Collection Process</u>
- 2. How to set-up the API
- 3. <u>Important rules for exporting student applications</u>
- 4. Which fields are imported

**5**.

- How to perform the export of application data from Admissions+ to Bromcom
- 6. How to perform the import of UDF's from Bromcom to Admissions+

### **Data Collection Process**

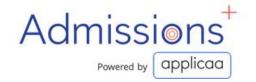

The process for collecting data using Admissions+ is illustrated below.

Please note, that the information/offers received from your Local Authority should not be imported into your school MIS System (e.g., SIMS, Bromcom or Arbor).

- 1. The parents and students should first be imported into Admissions+,
- 2. A welcome email sent to parents so they can complete the forms
- 3.Once parents have submitted the forms, you can transfer the data from Admissions+ to your school's MIS System

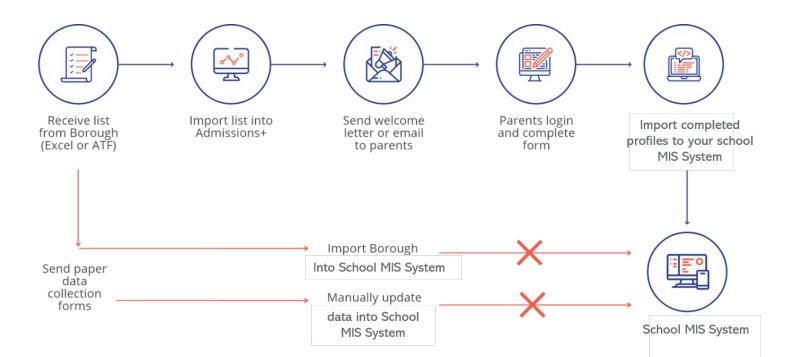

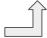

### **Section 1: Bromcom API Integration with Admissions+**

- Before you start to export data to your Bromcom MIS from Admissions+ you need to ensure your system is integrated with your MIS using the API method.
- In Admissions+ click Settings → School Settings → Integration.
- 3. If your system is integrated you should see the example below which shows a successful integration. Please click on <u>Bromcom MIS Role</u>. <u>User Account and Permission Set-up</u> for guidance to integrate with your MIS.

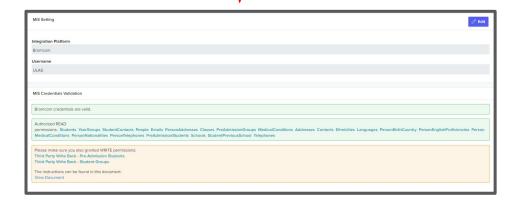

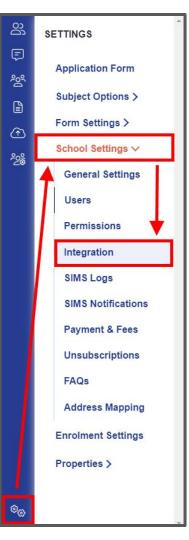

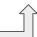

### Section 2: Important rules for exporting student applications

- 1. We are unable to export or update data for existing internal students.
- 2. We don't change addresses for on-roll students and existing contacts.
- 3. We can only update one home email address for existing contacts in Bromcom when exporting their home email from Admissions+. If the contact has multiple home addresses these will be removed and the one from Admissions+ saved.
- 4. The home, mobile and work phone number is updated for existing contacts. If they have more than one home phone number the Admissions+ number is the only one kept.
- 5. We use the First Name and Last Name to find existing contacts so they can be matched during export. If the returned contact has the same postcode they will be pre-selected in the list of contacts displayed.

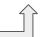

# Section 3: Which fields are imported for students - name, birthday, gender and home address

| Property Name      | File Comment                              | How this processed                                  | Bromcom Import |
|--------------------|-------------------------------------------|-----------------------------------------------------|----------------|
| Legal Surname      | 60 characters max, 1 character min        | Existing data replaced with new data from A+        | Yes            |
| Legal Forename     | 60 characters max, 1 character min        | Existing data replaced with new data from A+        | Yes            |
| Preferred Surname  | 60 characters max, Default to Forename if |                                                     |                |
|                    | missing or null                           | Existing data replaced with new data from A+        | Yes            |
| Preferred Forename | 60 characters max, Default to Surname if  |                                                     |                |
|                    | missing or null                           | Existing data replaced with new data from A+        | Yes            |
| Middle Names       | 60 characters max, 1 character min        | Existing data replaced with new data from A+        | Yes            |
| Date of Birth      | YYYY-MM-DD                                | Existing data replaced with new data from A+        | Yes            |
| Gender             | Either M or F                             | Existing data replaced with new data from A+        | Yes            |
| House Name         |                                           | Addresses are only imported for new external        |                |
|                    |                                           | students. The API does not support updating data    |                |
|                    |                                           | (including addresses) for internal on-roll students | Yes            |
| House Number       |                                           | Same as above                                       | Yes            |
| Street Description |                                           | Same as above                                       | Yes            |
| Town               |                                           | Same as above                                       | Yes            |
| Postcode           |                                           | Same as above                                       | Yes            |

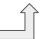

# Section 3: Which fields are imported for students - phone, email, ethnicity, nationality, language, religion, dietary and medical info

| Property Name         | File Comment                       | How this processed                                 | Bromcom Import |
|-----------------------|------------------------------------|----------------------------------------------------|----------------|
| Home (main) Telephone | 20 characters max                  | Existing data for students in pre-admissions is    |                |
|                       |                                    | replaced with new data from A+                     | Yes            |
| Mobile Telephone      | 20 characters max                  | Same as above                                      | Yes            |
| Home Email            | 60 characters max                  | Same as above                                      | Yes            |
| Ethnicity             | Lookup                             | Same as above                                      | Yes            |
| Nationality           | Lookup                             | Same as above                                      | Yes            |
| Home Language         | Lookup                             | Same as above                                      | Yes            |
| First Language        | Lookup                             | Same as above                                      | Yes            |
| Religion              | Lookup                             | Same as above                                      | Yes            |
| Dietary Needs         | Can be Multiple needs. Lookup      | Existing dietary needs in Bromcom are removed and  |                |
|                       |                                    | news ones are added from A+                        | Yes            |
| Medical Conditions    | Can be Multiple conditions. Lookup | Existing medical conditions in Bromcom are removed |                |
|                       |                                    | and news ones are added from A+                    | Yes            |

## Section 3: Which fields are imported for students - *GP* details, travel, UPN and consent

| Property Name             | File Comment                     | How this processed                           | Bromcom Import |
|---------------------------|----------------------------------|----------------------------------------------|----------------|
| Agency Name               | Name of Medical Practice         | Existing data replaced with new data from A+ | Yes            |
| Agency House Number       | Full address of Medical practice | Existing data replaced with new data from A+ | Yes            |
| Agency Street Description | Full address of Medical practice | Existing data replaced with new data from A+ | Yes            |
| Agency Town               | Full address of Medical practice | Existing data replaced with new data from A+ | Yes            |
| Agency Postcode           | Full address of Medical practice | Existing data replaced with new data from A+ | Yes            |
| Mode of Travel            |                                  | Existing data replaced with new data from A+ | Yes            |
| UPN                       |                                  | Existing data replaced with new data from A+ | Yes            |
| Giving Consent            |                                  | Existing data replaced with new data from A+ | Yes            |

### UDFS and Teaching Groups are also imported

| Property Name                       | File Comment | How this processed                           | Bromcom Import |
|-------------------------------------|--------------|----------------------------------------------|----------------|
| User Defined Fields (UDFs)          |              | Existing data replaced with new data from A+ | Yes            |
| Teaching Groups (timetable classes) |              | Existing data replaced with new data from A+ | Yes            |

## Section 3: Which fields are imported for contacts - name, gender, parental responsibility and priority

| Property Name                  | File Comment                                                                                           | How this processed                                                   | Bromcom Import |
|--------------------------------|----------------------------------------------------------------------------------------------------|----------------------------------------------------------------------|----------------|
| Title                          | Uses the Bromcom list of options (look-ups) for this property                                          | Added for new contacts only. Update existing contacts available.     | Yes            |
| Relationship                   | Uses the Bromcom list of options (look-ups) for this property                                          | Existing data replaced with new data from A+                         | Yes            |
| Legal Surname                  | 60 characters max, 1 character min                                                                     | Added for new contacts only. Update existing contacts not available. | Yes            |
| Legal Forename                 | 60 characters max, 1 character min                                                                     | Added for new contacts only. Update existing contacts not available. | Yes            |
| Gender                         | Either M or F                                                                                          | Added for new contacts only. Update existing contacts not available. | Yes            |
| Responsibility                 | 'T' for True or 'F' for False<br>Legal parental responsibility                                         | Existing data replaced with new data from A+                         | Yes            |
| Contact Priority               | 1 – 10 This is the order of priority of a parent in terms of the school contacting home of the student | Existing data replaced with new data from A+                         | Yes            |
| Should receive pupil report    | 'T' for True or 'F' for False                                                                          | Existing data replaced with new data from A+                         | 103            |
| Should receive correspondence? | 'T' for True or 'F' for False                                                                          | Existing data replaced with new data from A+                         |                |

# Section 3: Which fields are imported for contacts - phone, email and home address

| Property Name         | File Comment                                                                                                    | How this processed                                                                    | Bromcom Import |
|-----------------------|----------------------------------------------------------------------------------------------------|---------------------------------------------------------------------------------------|----------------|
| Contact ID            | For new contacts this is generated on when the contacts is created and then saved on Bromcom and A+.  If a contact on A+ is mapped to an existing contact in |                                                                                       |                |
|                       | Bromcom, the Contact ID in Bromcom is saved to A+                                                                                                    |                                                                                       | Yes            |
| Home (main) Telephone | 20 characters max                                                                                                    | Added as new number, if the same number is already present then if is not added again | Yes            |
| Mobile Telephone      | 20 characters max                                                                                                    | Same as above                                                                         | Yes            |
| Work Telephone        | 20 characters max                                                                                                    | Same as above                                                                         | Yes            |
| Home Email            | 60 characters max                                                                                                    | Same as above                                                                         | Yes            |
| House Name            |                                                                                                    | For new contacts addresses are imported.                                              |                |
|                       |                                                                                                    | For existing contacts addresses are only                                              |                |
|                       |                                                                                                    | imported if the existing contact does not                                             | Vas            |
|                       |                                                                                                    | already have an address in Bromcom                                                    | Yes            |
| House Number          |                                                                                                    | Same as above                                                                         | Yes            |
| Street Description    |                                                                                                    | Same as above                                                                         | Yes            |
| Town                  |                                                                                                    | Same as above                                                                         | Yes            |
| Postcode              |                                                                                                    | Same as above                                                                         | Yes            |
| Country               |                                                                                                    | Same as above                                                                         | Yes            |

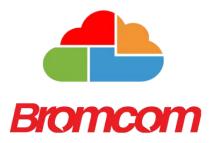

### **Section 4: Bromcom MIS Admissions+ Export**

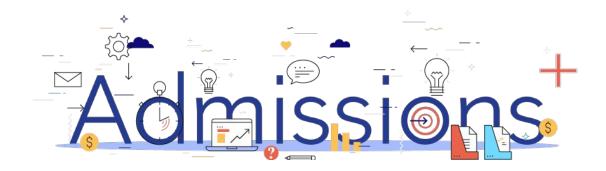

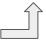

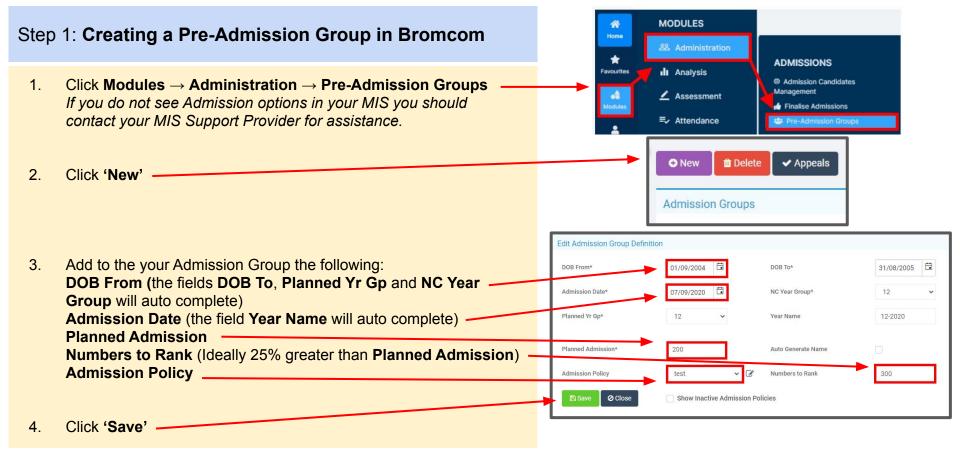

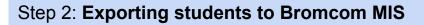

- 1. Log into Admissions+.
- 2. Navigate to **Data** → **Export**.
- 3. Click on **Start an Export** at the top-right.
- 4. On the next step enter a name for your export A default name will be given if nothing is entered
- 5. Select **Bromcom** and click on **Next**.

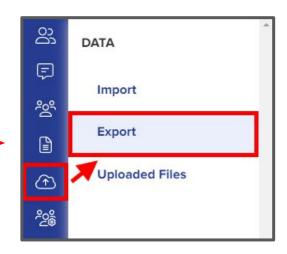

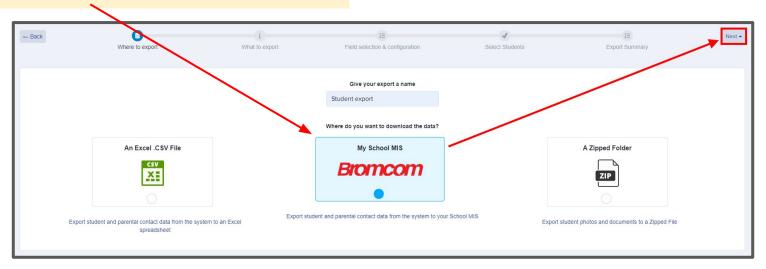

Start an Export

- 1. On the next step select **Students** then click **Next**.
- On the next step Select Bromcom Pre-Admission Group you created from the drop-down list.
- The mappings will already be pre-selected and will include User Defined Fields which can be deselected they do not need to be exported then click **Next**.

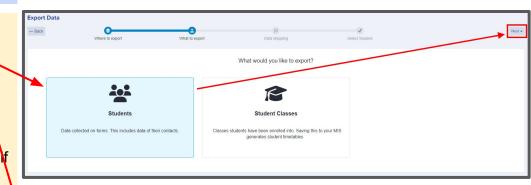

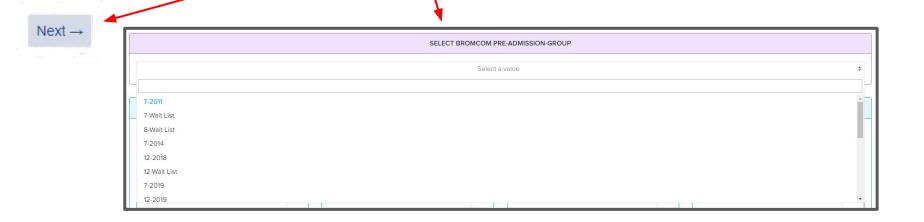

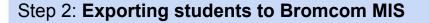

- 1. On the next step you can use filter criteria.
- 2. **Select all** students for your export if required.

Next →

3. Click Next.

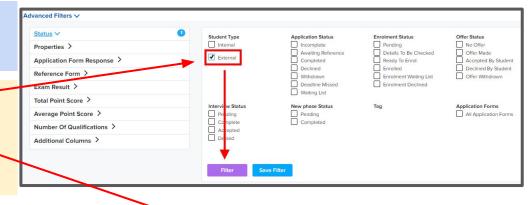

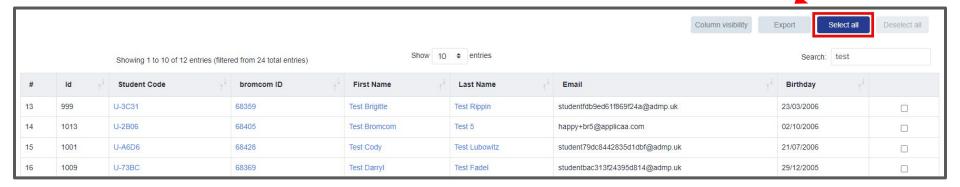

 On the Bromcom Student Mismatch Checking step potential mismatched students will be displayed if they are different in your MIS.

Click on Resolve for each student in the Unresolved Matches list.

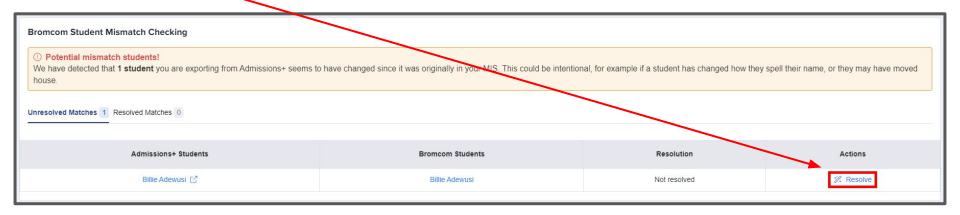

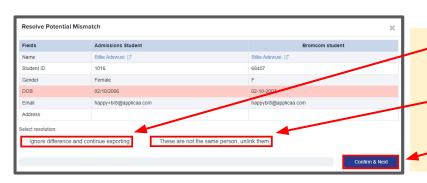

- 2. Select the **Ignore difference and continue exporting** option to confirm they are a match.
- 3. Select the **These are not the same person, unlink them** to confirm they are **not** a match.
- 4. Click **Confirm & Next** which will show the next student.

1. Once you have selected an appropriate option for your student(s) they will appear in **Resolved Matches**Click on **Change** to select a different option if required.

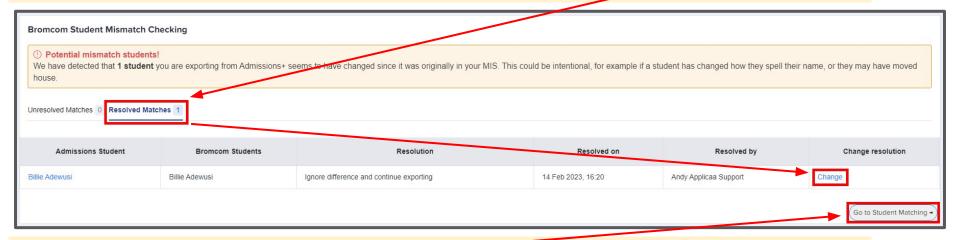

2. Click **Go to Student Matching** once all students have been checked.

**Please note:** If there are too many mismatched students you will need to contact Support or your Customer Success Manager, when this happens the message below will be displayed and you will not be able to continue with the export.

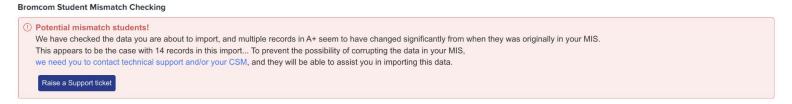

2.

1. In the Bromcom Student Mapping screen you will need to Resolve any Unresolved Matches.

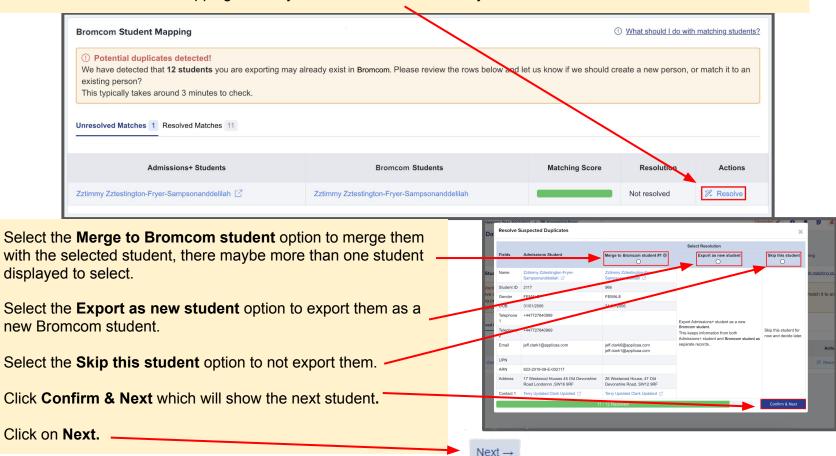

- On the Contact Mapping step contacts will have a green bar if they match. Select New Contact if they are not an existing contact in your MIS or Skip Contact if they should not be synced. Contacts are matched using the following rules:
  - 1. The system looks through existing Bromcom contacts, and finds any one with a match for the name, title, phone and email as the person on Admissions+ and displays a Matching Score.
  - 2. Matching people are listed as 'Potential Matches'.
- Click Next.

Next →

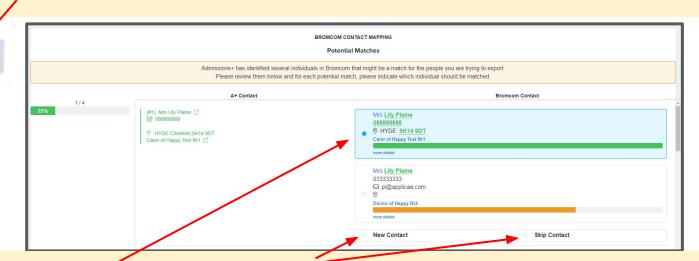

Matched to an existing contact - links the A+ and Bromcom contact, saves the Bromcom Contact Id to Admissions+ and updates the available data from A+ to the Bromcom contacts (see the data table for import rules)

**New Contact** - creates a new person in Bromcom **Skip Contact** - does nothing, the contact is not imported

### Step 3: Export Report

- Once the export process has finished click on the report to check your students exported successfully.
- 2. If there were any issues with the export you will see the reason in the **Bromcom Notice** column for each student.

  In the example below the student failed to export as their Date Of Birth was not within the range set in the Pre-Admission Group, their DOB may be incorrect.
- Other notices you may see in the export report:
   String or binary data would be truncated.. Please check and correct the Surgery / GP postcode is valid for students with this notice.
   Violation of UNIQUE KEY constraint.. Cannot insert duplicate key in object.. Please check and remove any duplicate contacts that have been added for students with this notice.

Export Finished!

1 students were processed!

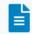

Click to view report

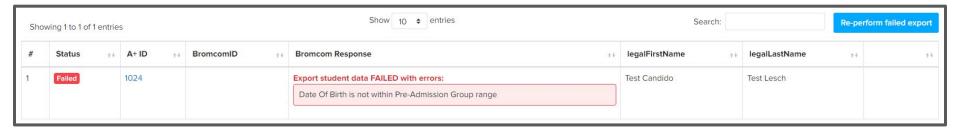

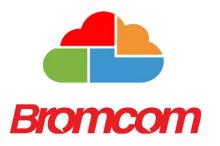

### **Section 5: Bromcom MIS Admissions+ Import of UDF's**

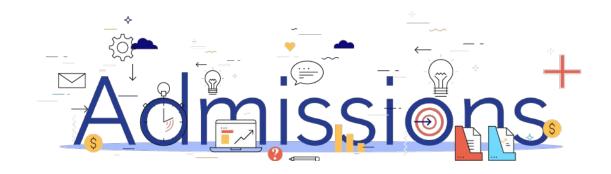

### Step 1: Importing UDFs

- 1. Log into Admissions+.
- 2. Navigate to Settings  $\rightarrow$  School Settings  $\rightarrow$  Integration
- 3. Click **Import UDFs.**

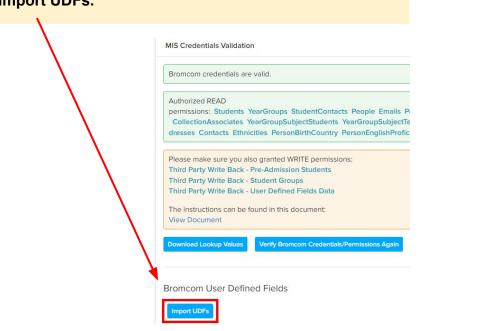

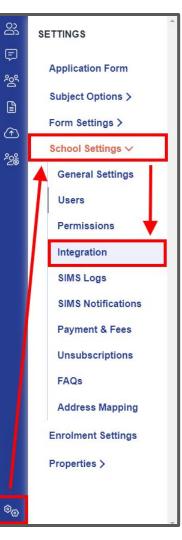

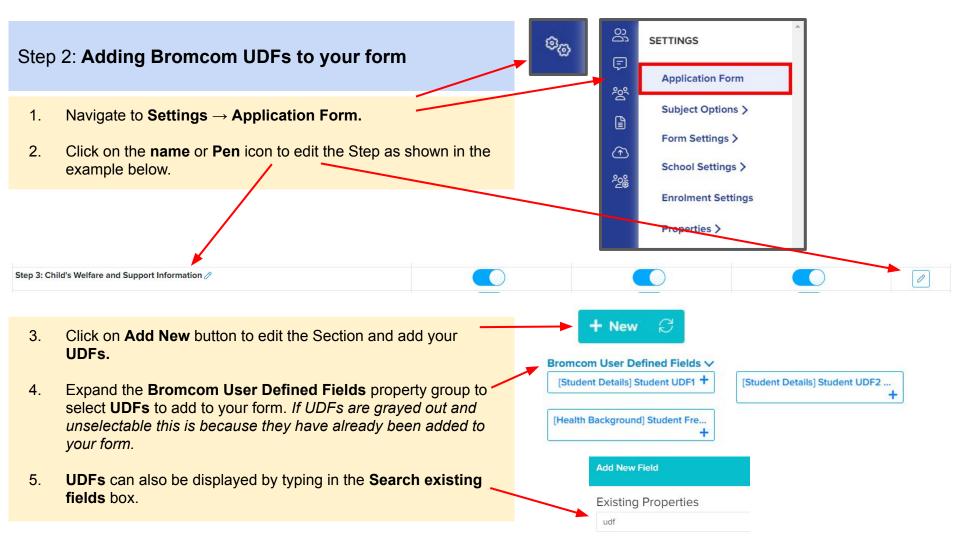